### MOBILE DEVICE INFORMATION GUIDE Android™ Devices

## BASICS

### What is an app?

App is short for 'application.' Apps are programs that you can use on mobile devices (smartphone or tablet). Some apps can be downloaded for free. Other apps may cost money.

### How do I get an app?

The **Play Store** on Android devices is a virtual store where you can download apps. You can find specific apps by searching the name or category.

### Wireless Network or Wi-Fi

Wireless Network or Wi-Fi allows you to use wireless internet in a local area. Users can connect to Wi-Fi on their devices such as smartphones, tablets, and laptops. This is different than the internet connection that comes from your data plan.

Be careful about what information you send over public Wi-Fi (e.g., at libraries, coffee shops).

### Data & Data Plans

Data refers to the amount of email, internet searches, and streaming of music or videos used when you are not connected to Wi-Fi.

Your data plan refers to the amount of data that you pay for in your cellular plan. You are using your data plan when you are not connected to Wi-Fi.

1

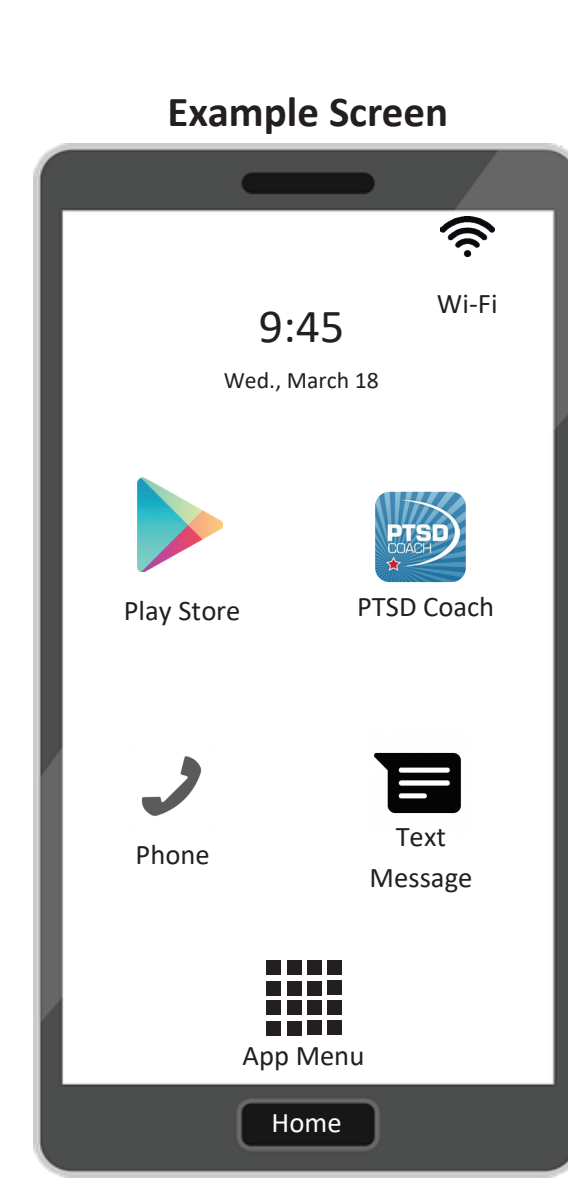

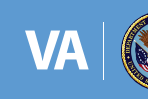

### SYMBOLS GLOSSARY Android™ SYMBOLS GLOSS GLOSS GLOSS GLOSS GLOSS GLOSS GLOSS GLOSS GLOSS GLOSS GLOSS GLOSS GLOSS GLOSS GLOSS GLOSS GLOSS SYMBOLS GLOSS GLOSS GLOSS GLOSS GLOSS GLOSS GLOSS GLOSS GLOSS GLOSS GLOSS GLOSS GLOSS GLOSS GLOSS GLOSS GLOSS

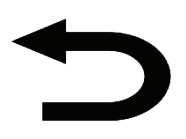

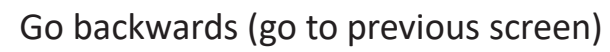

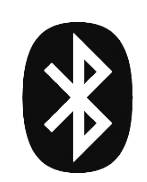

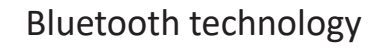

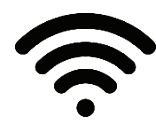

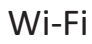

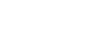

Screen Brightness (adjust to make the screen brighter/darker)

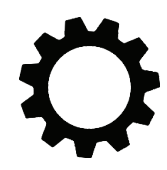

Settings to general, security, and accessibility, and accessibility, and accessibility, and accessibility, and  $\frac{1}{2}$  (access to general, security, and accessibility settings)  $\alpha$  accessibility, and accessibility, and accessibility, and accessibility, and accessibility, and accessibility, and accessibility, and accessibility, and accessibility, and accessibility, and accessibility, and accessi settings)

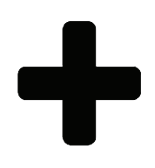

Create something new (Example: Create a contact)

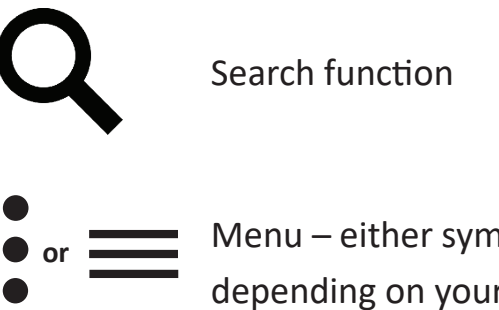

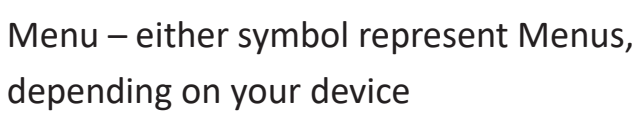

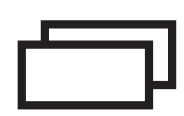

See all of your open apps and programs on your device at once

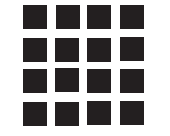

See all of your apps on your device (the number of squares in this icon may differ)

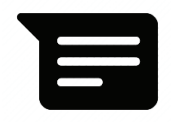

Text message

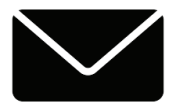

Email

### HOW TO DOWNLOAD Android™ HOW TO DOWNLOAD ™<br>Andreid™

**1.** Make sure you are connected to internet using **Wi-Fi** or cellular data. internet using **Wi-Fi** or cellular data. internet using **Wi-Fi** or cellular data. **Find Play Store.**<br>1. Make sure you are connected to<br>internet using Wi-Fi or cellular data.

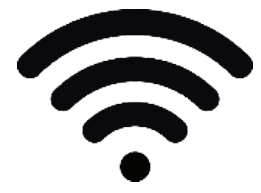

**2.** Using your Android device **2.** Using your Android device **2.** Using your Android device **2.** Using your Android device (smartphone or tablet), tap on icon for the **Play Store.** for the **Play Store.** for the **Play Store.**

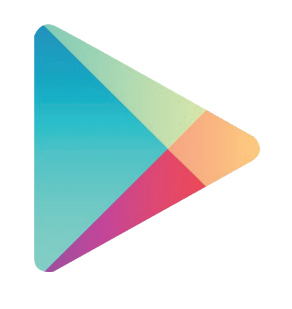

# Step 2: Search for the

**3.** Search for the name of the app using the search bar at the top of the screen. For example, type in: **PTSD Coach**. Find Play Store.<br>
1. Make sure you are connected to<br>
internet using Wi-Fi or cellular data.<br>
Search for the name of the app<br>
of the screen. For example, type<br>
of the screen. For example, type<br>
in: PTSD Coach.<br>
<br>
2. Using y

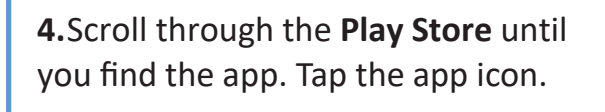

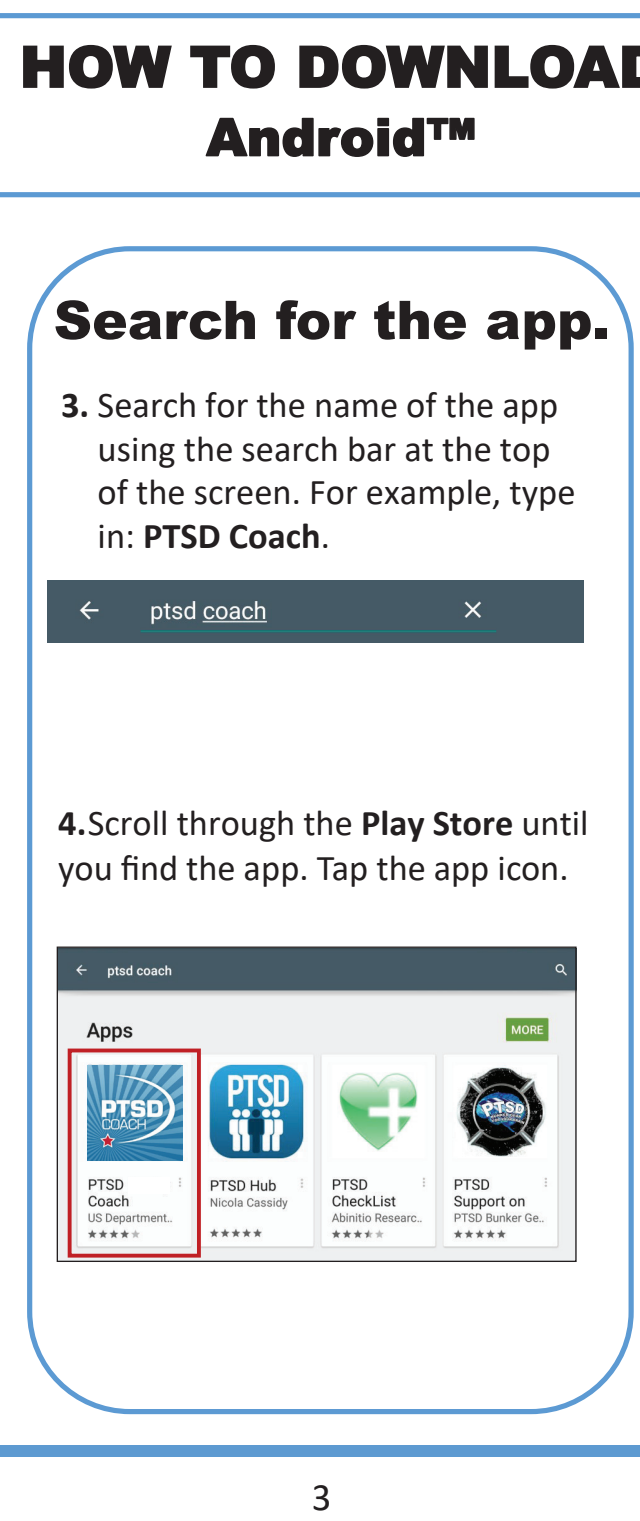

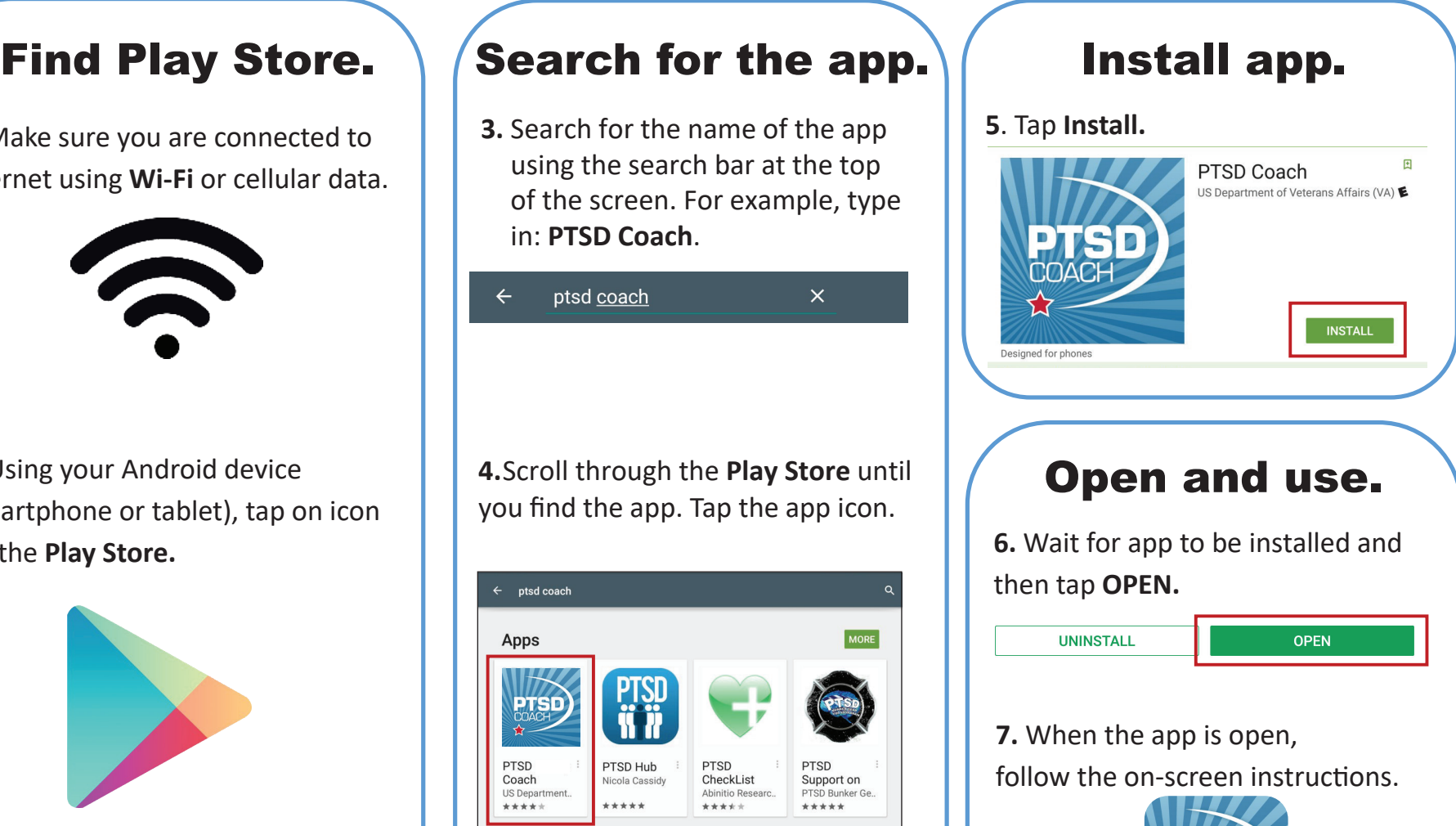

**7.** When the app is open, follow the on-screen instructions.

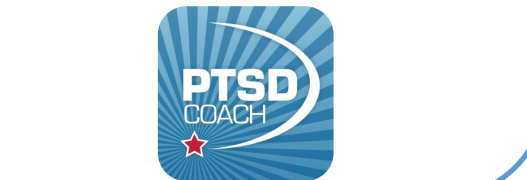

3

### STAYING CONNECTED STAYING CONNECTED STAYING CONNECTED STAYING CONNECTED Android™ Android™ Android™

## Android™

### Stay connected with Stay connected with Stay connected with Stay connected with family and friends family and friends family and friends family and friends

1. Call them on the **phone**. 1. Call them on the **phone**. 1. Call them on the **phone**. 1. Call them on the **phone**.

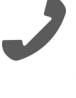

2. Try sending a **text** 2. Try sending a **text** 2. Try sending a **text** 2. Try sending a **text message**. **message**. **message**. **message**.

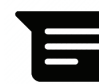

- Tap the text message Tap the text message Tap the text message Tap the text message icon. icon. icon. icon.
- Add a phone number or the  $\overline{ }$ contact after the **To:** contact after the **To:** contact after the **To:** • Add a phone number of  $\mathbf{u}$ contact after the
- Type out a message in the box. Type out a message in the box. Type out a message in the box. Type out a message in the box.
- Tap **send** or the **arrow** to send it. Tap **send** or the **arrow** to send it. Tap **send** or the **arrow** to send it. • Tap **send** or the **arrow** to send it.
	- 3. Send an **email**.

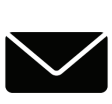

**1.** Send an **email**. **Send an email**. email, you can sign up for a free email from companies like Google. A Google email address is called gmail.

### Video Chat with your Video Chat with your Video Chat with your Video Chat with your family and friends family and friends family and friends family and friends

**Google Duo** is a free app **Google Duo** is a free app **Google Duo** is a free app **Google Duo** is a free app that can make video calls. can make video calls. can make video calls. can make video calls.

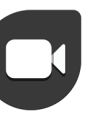

- 1. Download the app. Download the app. Download the app. Download the app.
- 2. Follow the instructions on the Follow the instructions on the Follow the instructions on the Follow the instructions on the screen. Let the app access your camera and microphone. your camera and microphone. your camera and microphone. your camera and microphone.
- 3. Enter your phone number to verify it. verify it. verify it. verify it.
- 4. Enter the code received by text in the Google Duo app. the Google Duo app. the Google Duo app. <sup>+</sup> Enter the code received by text in the Google Duo app.
- 5. **Making a call**: On the **search bar**, type the name of the person you type the name of the person you<br>want to call. Tap their name then want to call. Tap them have them tap the three call. • **Making a call**: On the **search bar**, • **Making a call**: On the **search bar**, • **Making a call**: On the **search bar**,

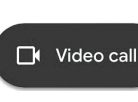

Other apps like **Skype**, **Facebook Messenger**, and **Viber** can be used for video calls. .<br>button to called C

*This information is not an <u>endorsement of these apps.</u>*</u> *This information is not an* 

### Use VA Video Connect Use VA Video Connect Use VA Video Connect Use VA Video Connect with your VA providers with your VA providers with your VA providers with your VA providers

- 1. **VA Video Connect** lets you have an live video appointment with your VA providers. VA providers. VA providers. VA providers.
- 2. **VA Video Connect** works on 2. **VA Video Connect** works on 2. **VA Video Connect** works on 2. **VA Video Connect** works on Android devices that have an Android devices that have an Android devices that have an Android devices that have an internet connection and a web internet connection and a web internet connection and a web internet connection and a web camera. camera. camera. camera.
- 3. You do not need to download an 3. You do not need to download an 3. You do not need to download an 3. You do not need to download an app to use it. app to use it. app to use it. app to use it.
- 4. You will receive an email with a calendar invite from 4. You will receive an email with a 4. You will receive an email with a 4. You will receive an email with a calendar invite from<br>donotreply@mobilehealth.va.gov donotreply@mobilehealth.va.gov<br>with a link to connect to the with a link to connect to the<br>session.
- 5. At the time of your appointment, click on the link in your email. The session will start automatically. session. session. session. session will start automatically.

**For more information:** https:// mobile.va.gov/app/va-video-connect **For more information:** https:// **For more information:** https:// **For more information:** https:// session will start automatically.

mobile.va.gov/app/va-video-connect

mobile.va.gov/app/va-video-connect

mobile.va.gov/app/va-video-connect

4

*endorsement of these apps.* 

### VA MOBILE APPS VA MOBILE APPS

TERMS TERMS

### QUESTIONS? QUESTIONS

The VA created mobile apps to help cope with PTSD, stress, anxiety, depression and other problems. These apps are free to download.

Go to this **website** to find them: https://mobile.va.gov/appstore Go to this **website** to find them: do to this website to mid then

You also can go to the play store and search for "**Department of Veterans**  search for "**Department of Veterans Affairs**." **Affairs**." You also can go to the play store and

Some popular VA apps are Some popular VA apps are **Mindfulness Coach**, **PTSD Coach**, and **Mindfulness Coach**, **PTSD Coach**, and **PTSD Family Coach**. **PTSD Family Coach**.

### **What type of information do VA What type of information do VA Mobile Apps collect? Mobile Apps collect?**

Anonymous information is collected Anonymous information is collected on VA Mobile Apps. VA apps allow on VA Mobile Apps. VA apps allow you to stop collecting this infor-you to stop collecting this information (your anonymous data) in the mation (your anonymous data) in the app settings menu. app settings menu.

#### **End-User License Agreement End-User License Agreement** End-Oser License Agreement

The End-User License Agreement or "EULA" is the agreement between you (the user) and the group that developed the app. The EULA should say how your data is collected and shared.

When you first open an app, the EU-LA will appear. You should read the EULA before you tap agree. You will need to tap agree to use the app. need to tap agree to use the app. When you first open an app, the EU-LA will appear. You should read the EULA before you tap agree. You will

### **Push Notifications Push Notifications**

A push notification is an alert about A push notification is an alert about an update or message. Most of the an update or message. Most of the time, these alerts come from apps. time, these alerts come from apps. The push notification could be a re-The push notification could be a reminder, an alarm, or information. minder, an alarm, or information. You may turn off push notifications You may turn off push notifications in device settings. in device settings.

**Provider Name: Provider Name:**   $T$ 

**Provider Phone Number: Provider Phone Number:**  TOVIQUE FILORE NORMALES

\_\_\_\_\_\_\_\_\_\_\_\_\_\_\_\_\_\_\_\_\_\_\_\_\_\_

\_\_\_\_\_\_\_\_\_\_\_\_\_\_\_\_\_\_\_\_\_\_\_\_\_\_

#### **For further technical assistance For further technical assistance**

**Call:** VA Mobile Apps Help Desk **1-877-470-5947 1-877-470-5947**  (7 am-7 pm CT, Mon—Fri) (7 am-7 pm CT, Mon—Fri) **Call:** VA Mobile Apps Help Desk

Call 911 if you are having a crisis or go Call 911 if you are having a crisis or go to your nearest emergency room. to your nearest emergency room.

To reach the **Veterans Crisis Line**, call To reach the **Veterans Crisis Line**, call **1-800-273-8255** and **press 1**. **1-800-273-8255** and **press 1**.

Confidential crisis **chat** at Confidential crisis **chat** at **VeteransCrisisLine.net** or text to **VeteransCrisisLine.net** or text to **838255**. **838255**.